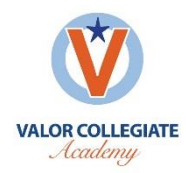

## Kickboard Parent Portal – Registration & Navigation

Your name:

Step<sub>1</sub>

Your scholar's name:

Your access code:

Website: [www.kickboardforteachers.com](http://www.kickboardforteachers.com/)

## How to register your account

Go to the website listed above – [www.kickboardforteachers.com](http://www.kickboardforteachers.com/)

Step<sub>2</sub> Click this button **For Parents** in the upper right-hand corner of the screen Step<sub>3</sub> Click this button create New Account below the text that says "Have an access code?"

You should see a screen that looks like this:

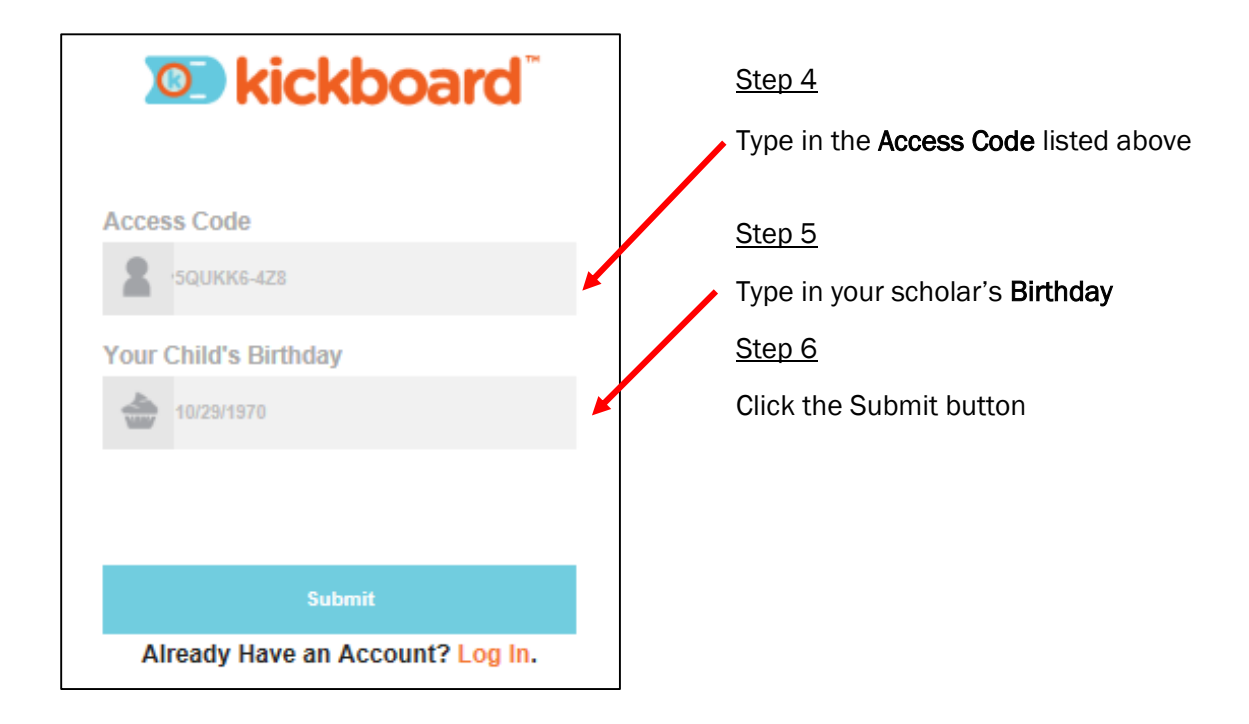

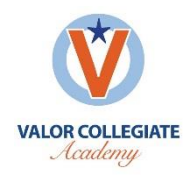

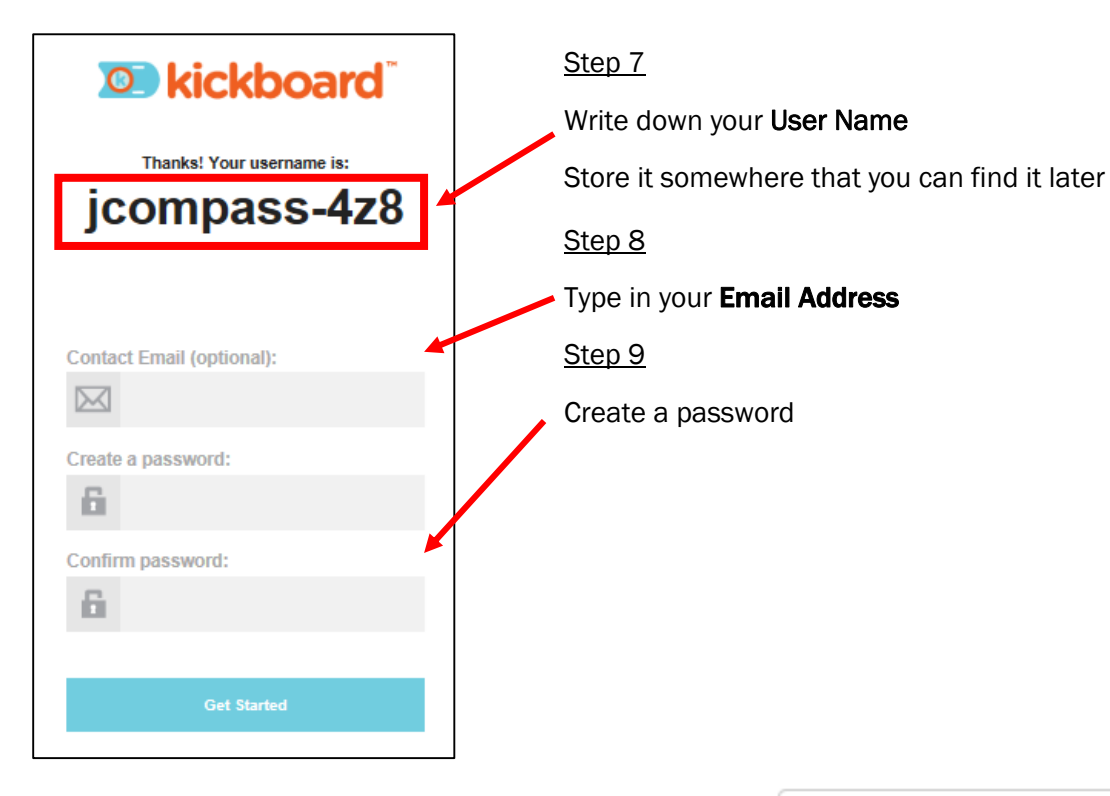

The Kickboard Parent Portal allows you to view two different pieces of information about your scholar's performance at Valor

Compass Cash Paycheck – including daily, weekly, and annual totals

Behaviors – your scholar's five most recent behaviors

If your scholar earns a MASH or Recommitment, the reason will be listed under "Comment"

You will continue to receive more detailed information through the weekly, printed paycheck

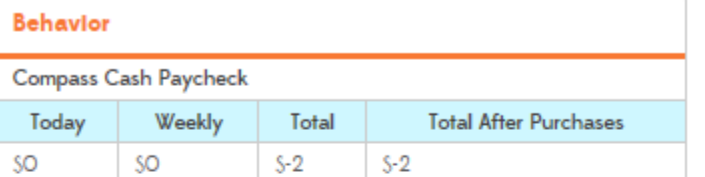

## **Most Recent Behaviors**

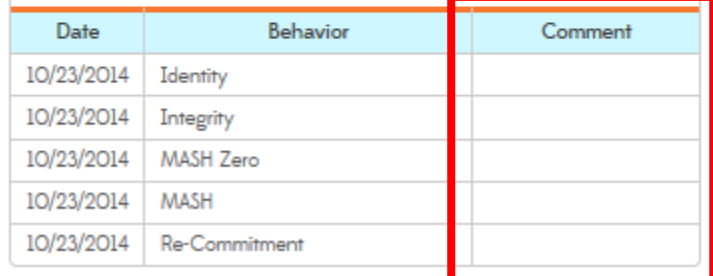